# Paramètres généraux SNMP (Simple Network Management Protocol) sur les points d'accès WAP121 et WAP321 J

## **Objectif**

SNMP (Simple Network Management Protocol) est un protocole utilisé pour la gestion, le dépannage et la maintenance du réseau. SNMP enregistre, stocke et partage des informations à l'aide de deux logiciels clés : un système de gestion de réseau (NMS) qui s'exécute sur des périphériques de gestion et un agent qui s'exécute sur des périphériques gérés. Les points d'accès WAP121 et WAP321 prennent en charge SNMPv2 et SNMPv3.

Cet article explique comment configurer les paramètres SNMP généraux sur les points d'accès WAP121 et WAP321.

### Périphériques pertinents

·WAP121 · WAP321

### Version du logiciel

•1.0.3.4

### Paramètres généraux SNMP

Étape 1. Connectez-vous à l'utilitaire de configuration du point d'accès et sélectionnez SNMP > General. La page Général s'ouvre :

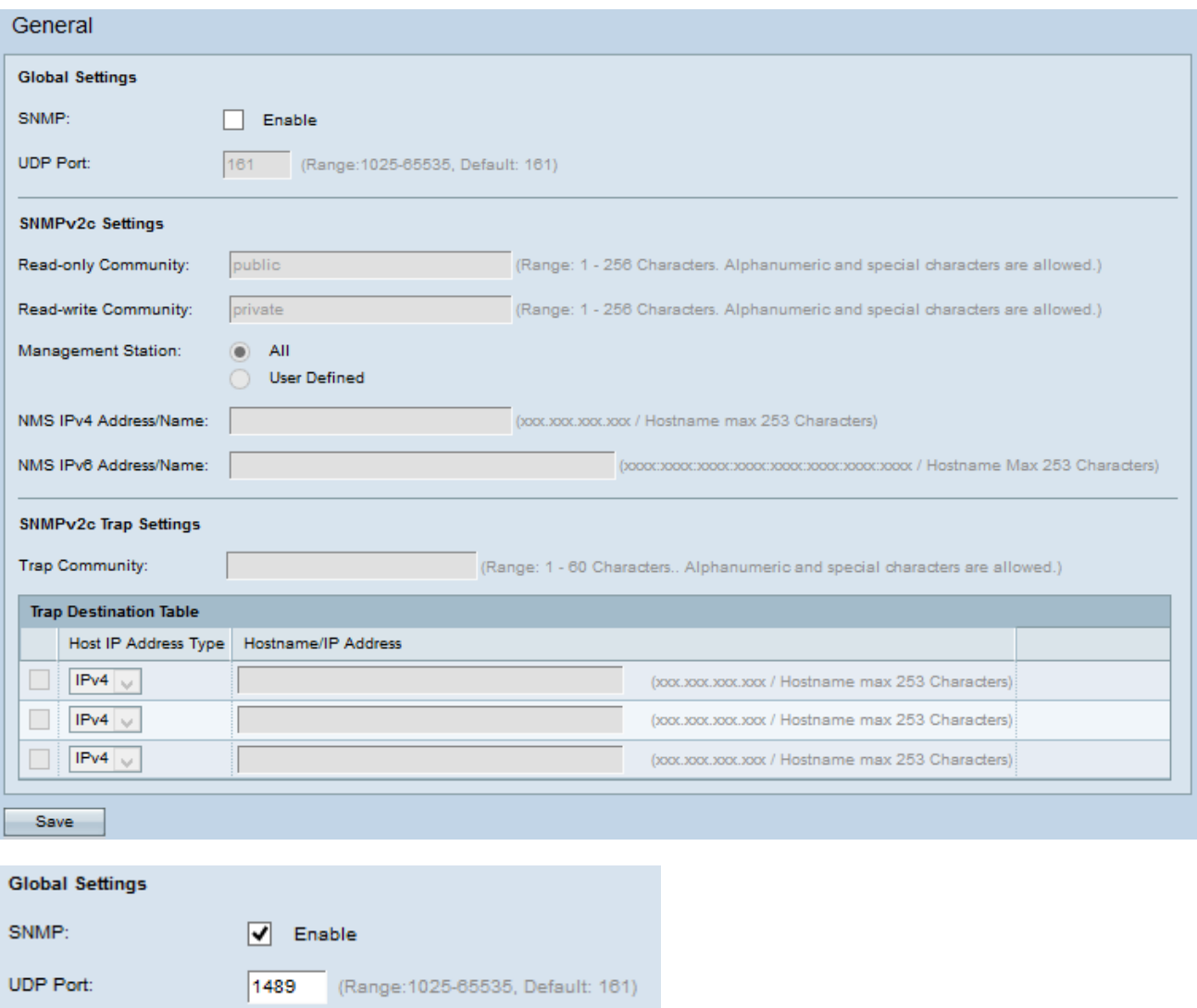

Étape 2. Dans la zone Global Settings, cochez la case Enable pour activer SNMP.

Étape 3. Dans le champ UDP Port, saisissez le numéro de port UDP sur lequel l'agent SNMP écoutera les demandes d'accès.

Économie de temps : si vous ne souhaitez pas configurer SNMPv2, passez à l'[étape 12](#page-3-0). Si SNMPv2 n'est pas configuré, SNMPv3 est utilisé. Pour configurer les paramètres SNMPv3, reportez-vous à Configuration des vues SNMP (Simple Network Management Protocol) sur les points d'accès WAP121 et WAP321.

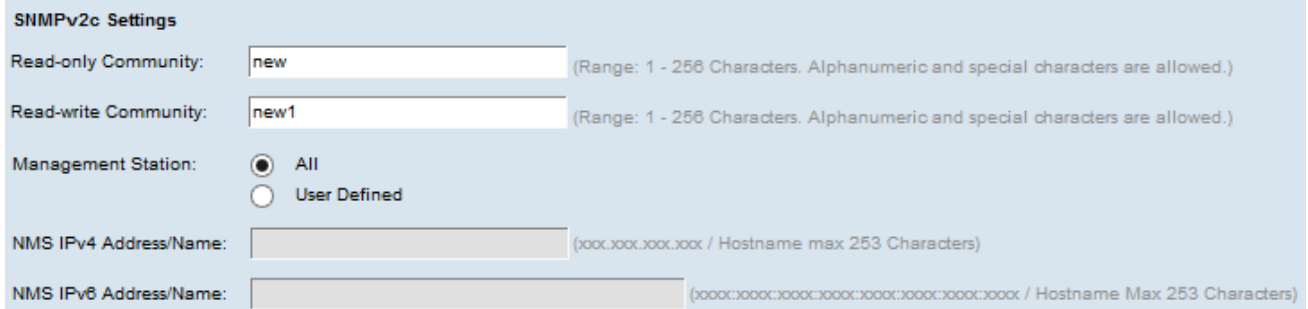

Étape 4. Entrez un nom de communauté en lecture seule dans le champ Communauté en lecture seule. Le nom de communauté est un nom valide créé par l'utilisateur qui agit en tant que simple mécanisme d'authentification ou mot de passe pour restreindre les périphériques sur le réseau qui peuvent demander des données à l'agent SNMP. La chaîne de communauté envoyée dans le paquet de requête envoyé par l'expéditeur doit correspondre

à la chaîne de communauté sur le périphérique de l'agent. Le mot de passe en lecture seule autorise la récupération des informations uniquement.

Étape 5. Entrez un nom de communauté en lecture-écriture pour les opérations de définition SNMP autorisées dans le champ Communauté en lecture-écriture. Seules les demandes des périphériques qui s'identifient avec ce nom de communauté sont acceptées. Il s'agit d'un nom créé par l'utilisateur. Il s'agit d'un mot de passe qui vous permet à la fois d'extraire des informations de l'agent et de modifier les paramètres de ce périphérique d'agent.

Note: Il est conseillé de remplacer les deux mots de passe par un mot de passe personnalisé afin d'éviter les attaques de sécurité provenant de l'extérieur.

Étape 6. Cliquez sur la case d'option appropriée pour sélectionner une préférence de station de gestion dans le champ Station de gestion. La station de gestion surveille et met à jour les valeurs de la base d'informations de gestion (MIB).

·All : permet à toutes les stations du réseau d'accéder au WAP via SNMP en tant que station de gestion.

·défini par l'utilisateur : limite l'accès à une station ou à un groupe de stations spécifique.

Économiseur de temps : Si All est sélectionné à l'étape précédente, passez à l'étape 9.

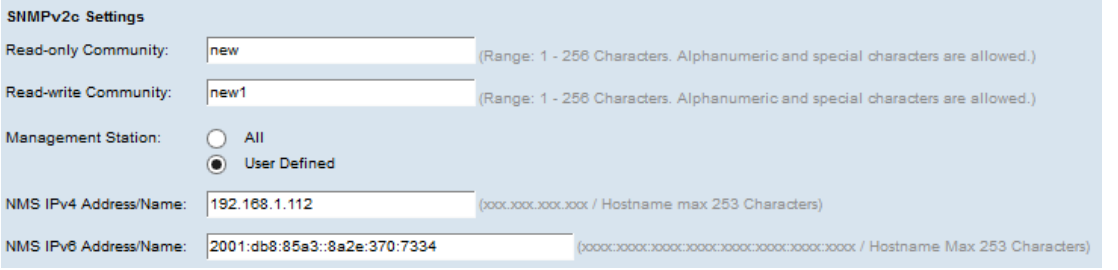

Étape 7. Si vous avez choisi User Defined à l'étape précédente, saisissez l'adresse IPv4 de la station de gestion à laquelle vous souhaitez accéder au WAP dans le champ NMS IPv4 Address/Name. Un système de gestion de réseau (NMS) désigne les stations de gestion qui exécutent des applications qui surveillent et contrôlent les périphériques gérés.

Étape 8. (Facultatif) Si l'adresse IPv6 est utilisée par le WAP, saisissez l'adresse IPv6 de la station de gestion à laquelle vous souhaitez accéder dans le champ NMS IPv6 Address/Name.

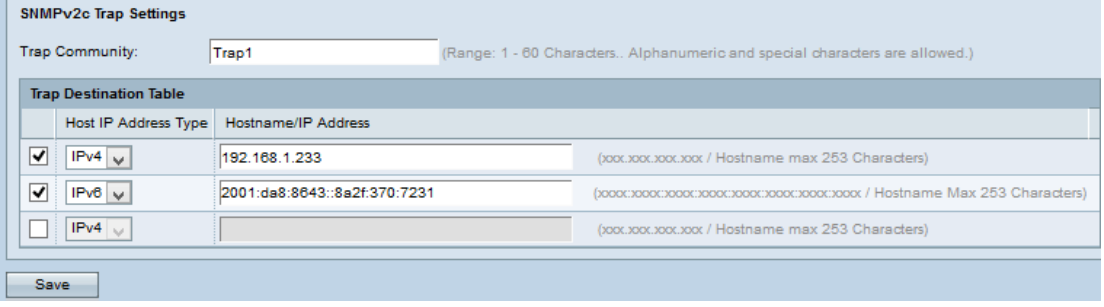

Étape 9. Entrez le nom de communauté globale associé aux interruptions SNMP dans le champ Trap Community. Les interruptions sont des notifications d'un agent au gestionnaire qui contiennent des informations sur l'agent. Les interruptions envoyées à partir du périphérique utilisent la chaîne entrée comme nom de communauté.

Étape 10. Dans le tableau Destination de l'interruption, cochez la case Adresse IP de l'hôte

et sélectionnez le type approprié d'adresse IP de l'hôte (IPv4 ou IPv6) dans la liste déroulante du champ Type d'adresse IP de l'hôte. Il s'agit des adresses ou des noms des stations de gestion appropriées qui reçoivent des interruptions des périphériques gérés.

Étape 11. Entrez le nom d'hôte ou l'adresse IP du déroutement dans le champ Hostname/IP Address.

<span id="page-3-0"></span>Note: Vous pouvez répéter les étapes 10 et 11 jusqu'à trois fois au maximum.

Étape 12. Cliquez sur Enregistrer pour enregistrer la configuration.